# DM-8000 用リモートコントロール DLL 使用 サンプル<br>Ver1.00 2010/11/24 岩通計測株式会社

# 1.機器構成

- ・PC/OS:IBM 互換 PC/マイクロソフト社 WindowsXP(SP3以上)。
- ・測定装置:岩通計測(株)社 DM-8000
- ・PC/DM-8000 インタフェース:TCP/IP
- ・作成言語:マクロソフト社 VB6.0
- ・ドライバ:岩通計測社製<DM8kRemCtrl.dll>

# 2.機能

- a. コマンドの送受信のサンプル
- b.指定された ch の波形の転送を行って、ファイルに格納する。 ただし、転送は全 ch 可能だが、ファイル格納は 2ch のみ。

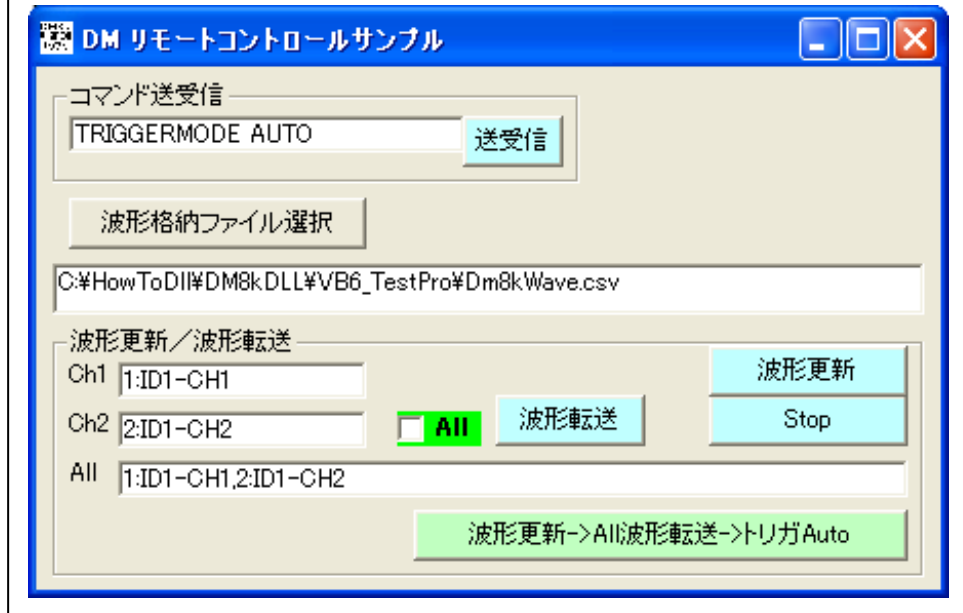

# 2.インストール

■新規の場合: DMRemCtrlTestVB(Ver1.00).msi をクリックして下さい。 ■バージョンアップの場合:DMRemCtrlTestVB(Ver1.00).msi をクリックして 削除して、再度、DMRemCtrlTestVB(Ver1.00).msi をクリックして下さい。

■プログラムフォルダ:C:¥Program Files¥ DMRemCtrlTestVB

### 3.操作

- a.ISビューワを立ち上げて下さい。
- b.<スタート><全てのプログラム><DMRemCtrlTestVB .exe>で実行して下さい。
- c.色々な波形転送例 レ All <波形更新>:全 ch の波形を更新しないで、転送します。 <波形更新→All 波形転送→トリガ Auto>:全 ch の波形を更新して、転送します。

# 4.備考

- a. 本ソフトのコピー権はすべて弊社が所有します。
- b.本ソフトウェアの使用した際の不具合について、弊社は、一切責任を負いません。 但し、連絡頂ければ、調査、検討させていただきます。
- c.弊社に断りなく、<DM8kRemCtrl.dll>を他社に販売することを禁止します。